# LC8000 Series

# Logic Controls Industrial Computer

# **USER MANUAL**

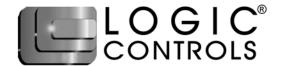

# NOTICE

The manufacturer of the Industrial Computer makes no representations or warranties, either expressed or implied, by or with respect to anything in this manual, and shall not be liable for any implied warranties of fitness for a particular purpose or for any indirect, special or consequential damages. Information in this document is subject to change without notice and does not represent a commitment on the part of the manufacturer.

# **FCC NOTICE**

This device complies with Part 15 of FCC Rules. Operations are subject to the following two conditions: (1) this device may not cause harmful interference, and (2) this device must accept any interference received, including interference that may cause undesired operation.

LOGIC CONTROLS, INC. 355 Denton Ave New Hyde Park, NY 11040 TEL: (516) 248-0400 FAX: (516) 248-0443

Email: lci@logiccontrols.com http://www.logiccontrols.com

# IMPORTANT SAFETY INSTRUCTIONS

Read these instructions carefully. Save these instructions for future reference.

- 1. Follow all warnings and instructions marked on the product.
- 2. Unplug this product from the wall outlet before cleaning. Do not use liquid cleaners or aerosol cleaners. Use a damp cloth for cleaning.
- 3. Do not use this product near water.
- 4. This product should be operated from the type of power indicated on the power adaptor. If you are not sure of the type of power available, consult your dealer or local power company.
- 5. Do not allow anything to rest on the power cord. Do not locate this product where persons will walk on the cord.
- 6. If an extension cord is used with this product, make sure that the total ampere rating of the equipment plugged into the extension cord does not exceed the extension cord ampere rating. Also, make sure that the total rating of all products plugged into the wall outlet does not exceed the fuse rating.
- 7. Allow at least 6 inches of space from the top of the unit and 3 inches from the sides to allow proper ventilation.
- 8. We recommend all servicing done on this product be done by qualified service personnel. Aside from upgrades or swapping out the compact flash or hard-drive please refer all other servicing to the Logic Controls RMA Dept.
- 9. Unplug this product from the wall outlet and refer servicing to qualified service personnel under the following conditions:
  - a) When the power cord or plug is damaged or frayed
  - b) If liquid has been spilled into the product
  - c) If the product has been exposed to rain or water
  - d) If the product does not operate normally when the operating instructions are followed. Adjust only those controls that are covered by the operating instructions since improper adjustment of other controls may result in damage and will often require extensive work by a qualified technician to restore the product to normal condition.
  - e) If the product has been dropped or the cabinet has been damaged
  - f) If the product exhibits a distinct change in performance, indicating a need for service.

# **TABLE OF CONTENTS**

| FEATURES                               | 5  |
|----------------------------------------|----|
| OVERVIEW                               | 6  |
| HARDWARE CONNECTIONS                   | 7  |
| TURNING ON YOUR COMPUTER               | 8  |
| TROUBLESHOOTING                        | 9  |
| BOOTING FROM INTERNAL/EXTERNAL DEVICES | 9  |
| SPECIFICATIONS                         | 11 |

# **FEATURES**

- Fanless operation
- Intel-compatible CPU 533 MHz to 1 GHz
- Ultra compact only 2"H x 8"W x 6"L
- Mass storage: Compact flash (no moving parts) or/and hard disk drive
- Enclosed in rugged die cast case
- 128MB to 512MB embedded RAM
- No internal connecting cables with all components mounted on single PC board for high reliability
- Large number of available I/O ports: 4 USB 2.0, 4 serial, 2 SVGA, 1 Ethernet, 1 PS/2 keyboard/mouse, 1 LPT, speaker out, microphone in, power input
- Multimedia: 1280 x 1024 resolution with 32-bit color, AGP 4X, MPEG-2 decoding and video, integrated 128-bit 2 D and 64-bit 3D graphics engine, AC97 Audio CODEC
- System boot from compact flash, hard-drive, network, or USB floppy drive/CD-ROM
- Power: Wide range of input voltages, 9 to 24VDC, suitable for mobile applications
- Custom configurations available

# **OVERVIEW**

The Logic Controls LC8000 provides unparalleled reliability by being a fanless unit with no moving mechanical parts. It is an ideal computer for use in harsh environments with high levels of dust or oil when fan noise is not desirable. For mass storage, compact flash memory provides true no-moving-part operation. In addition, all components and connectors reside on one PC board, thus no internal cables (sources of common loose connections) are required. The computer is housed in a rugged die cast case for extra protection. The LC8000 has a very compact form factor - only 2"H x 8"W x 6"L. Two mounting brackets enable these units to be mounted almost anywhere – on a wall, ceiling, table top or under a counter.

The LC-8000 uses Intel-compatible, Pentium-class processors, so it can run Windows and Linux-based applications. Whether your application runs on Windows XP, Windows XP embedded, Windows 2000, Windows CE or any flavor of Linux, your operating system needs are supported by the LC8000. This enables the unit to be used in a wide variety of applications – in a restaurant's kitchen system, in a POS workstation, in an auto ID workstation, etc. The LC8000 also provides a very impressive compliment of up-to-date I/O ports – Ethernet, parallel, PS/2 and multiple USB 2.0, RS232, and SVGA ports are all included.

# HARDWARE INSTALLATION

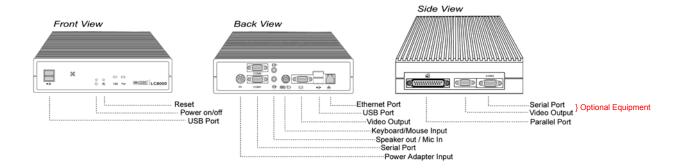

As it's a fan-less computer, adequate ventilation is required to ensure normal operation. Allow at least 6 inches of space from the top of the unit and 3 inches from the sides to allow proper ventilation.

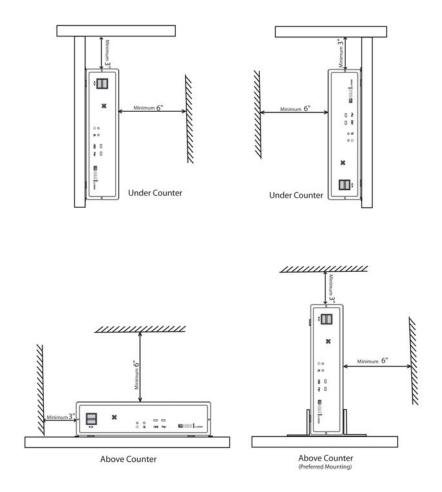

# **TURNING ON YOUR COMPUTER**

- 1. Connect keyboard, mouse, or other interface device.
- 2. Turn on all peripherals connected to the system such as the monitor, speakers, USB devices, etc.
- 3. Connect power adaptor to the LC8000 and then plug power cord into wall outlet.

(If you have shut down your computer from your operating system, you may restart the computer by using a pen-tip to press the on/off switch on the front panel of the LC8000.)

# **TROUBLESHOOTING**

If you encounter a hardware problem, we recommend that you review the following suggestions before calling for service:

#### **General failure**

- Are all cables securely plugged?
- Are all system components and peripherals turned on?
- Is the system main power switch on?
- Is the power outlet burned out? You may check this by plugging in and turning on another piece of equipment.
- Are any cables damaged? Are they properly routed and coiled? Entwined cables may cause signal interference.
- Reset the unit
  - Perform a power reset (unplug the adaptor the from power socket for 5 minutes and then plug the adaptor in again).

# Keyboard is dead

• Is the keyboard cable plugged in? Turn off the system and plug in the keyboard.

Caution: Do not plug or unplug the keyboard while the power is on.

# **BOOTING FROM INTERNAL/EXTERNAL DEVICES**

Depending on the configuration of your LC8000 whether it is equipped with either an internal hard-drive or compact flash card or both, the BIOS will be pre-programmed to boot from that particular device. If you need to boot from an external device or if you have upgraded your compact flash card or hard-drive you will need to change settings in the BIOS. The following steps show how to change the boot sequence within the BIOS.

1. Turn on or reboot your system. After a series of diagnostic checks, the following message will appear:

#### PRESS < Del > TO RUN SETUP

2. Press the <Del> key and the BIOS setup main screen will appear as follows.

| AMIBIOS NEW SETUP UTILITY – VERSION 3.31a                      |                                                                                                    |               |                                                                                                    |                    |  |  |
|----------------------------------------------------------------|----------------------------------------------------------------------------------------------------|---------------|----------------------------------------------------------------------------------------------------|--------------------|--|--|
| ➤ Advance ➤ Advance ➤ Power M ➤ PNP/PCI ➤ Integrate ➤ PC Healt | CMOS Features<br>d BIOS Features<br>d Chipset Features<br>lanagement Features<br>I Configurations<br>d Peripherals<br>th Status<br>cy/Voltage Control |               | ► System Information<br>Set Supervisor Password<br>Load Optimal Defaults<br>Load Fail Safe Defaults<br>Save & Exit Setup<br>Exit Without Saving |                    |  |  |
| F1: Help                                                       | ↑↓: Select Item                                                                                                    | +/-: Change V | Values                                                                                                    | F9: Setup Defaults |  |  |
| Esc: Exit                                                      | ←→: Select Menu                                                                                                    | Enter: Select | ► Sub-Menu                                                                                                    | F10: Save & Exit   |  |  |

3. Use the arrow keys on your keyboard to select **Advanced BIOS Features**, and press <Enter>.

AMIBIOS NEW SETUP UTILITY - VERSION 3.31a

| Advanced BIOS                   | [ Setup Help ] |  |
|---------------------------------|----------------|--|
| Quick Boot                      | Enabled        |  |
| Boot Device Priority            |                |  |
| 1st Disabled                    |                |  |
| 2nd Disabled                    |                |  |
| 3rd Disabled                    |                |  |
| Try Other Boot Devices          | Yes            |  |
| USB Controller                  | 4 USB Ports    |  |
| USB 1.1 Device Legacy Support   | Disabled       |  |
| Initial Display Mode            | BIOS           |  |
| Display Mode at Add-On ROM Init | Force BIOS     |  |
| S.M.A.R.T. for Hard Disks       | Disabled       |  |
| BootUp Num-Lock                 | On             |  |
| PS/2 Mouse Support              | Enabled        |  |
| Primary Display Password Check  | VGA/EGA        |  |
|                                 | Setup<br>Yes   |  |
| Ask HDD Password on Every Boot  |                |  |
| Wait for 'F1' If Error          | Enabled        |  |
| CPU MicroCode Updation          | Enabled        |  |
| CPU Serial Number               | Disabled       |  |
| System BIOS Cacheable           | Enabled        |  |
| C000,32K Shadow                 | Cached         |  |
| C800,16K Shadow                 | Disabled       |  |
| CC00,16K Shadow                 | Disabled       |  |
| D000,16K Shadow                 | Disabled       |  |
| D400,16K Shadow                 | Disabled       |  |
| D800,16K Shadow                 | Disabled       |  |
| DC00,16K Shadow                 | Disabled       |  |

F1: Help ↑↓: Select Item +/-: Change Values F9: Setup Defaults Esc: Previous Menu Enter: Select ▶Sub-Menu F10: Save & Exit

- 4. Use the arrow keys to set **Try Other Boot Devices** to **YES.** You may also set the 1<sup>st</sup>, 2<sup>nd</sup> and 3<sup>rd</sup> boot devices to the devices you wish to boot from. You may return to the Main Menu anytime by pressing <ESC>.
- 5. In the Main Menu, "Save & Exit Setup" saves your changes and reboots the system, and "Exit Without Saving" ignores your changes and exits the program.

# **SPECIFICATIONS**

# **LC8000 TECHNICAL SPECIFICATIONS**

#### **Connector Assignment**

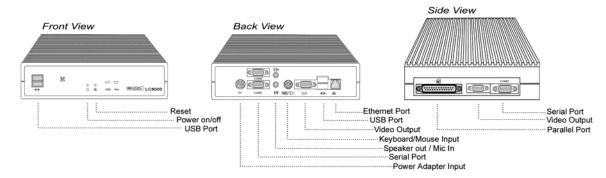

# **Industrial Computer - LC8000**

#### SYSTEM

Secondary Video (optional)

Processor VIA 533MHz to 1GHz
Memory 128MB to 512MB DDR

Hard Drive Internal Compact Flash, 64MB to greater than 4GB

Optional internal IDE 2.5" hard drive (20GB up)

Primary Video 1280x1024 pixels max, 32-bit color, AGP 8X, MPEG-2, 128-bit 2D and 64-bit

3D graphics engine, 64MB max shared video memory 1024x768 pixels max, 24-bit color, 4MB video memory

Network Interface 10/100 Base-T Ethernet, Network boot capable Keyboard/Mouse PS/2 Compatible

USB Port USB 2.0 (4 ports), USB boot capable

Serial Port COM1, COM2, COM3 (optional), COM4 (optional, internal connector)

Parallel Port LPT1

Audio Speaker-out and Mic-in, AC97 Audio CODEC

#### **ELECTRICAL** (External Switching Power Adapter - included)

 Input
 100 to 240VAC

 Input frequency
 47 to 63 Hz

 Input current
 < 1.5A @ 120VAC</td>

 Output
 +12VDC / 3.3A

LC8000 can accept an input voltage range from 9 to 24VDC

Ripple voltage < 120mVp-p

# MECHANICAL

Weight 3.0lbs

Dimension (inches) 8.0W x 6.3L x 2.0H

Housing Die cast

### **ENVIRONMENT**

Operating temperature 5°C to 40°C

Relative humidity 8 to 80%, non-condensing

Storage temperature 0°C to 60°C

Relative humidity 5 to 80%, non-condensing

#### **CONNECTORS**

SVGA Standard, DB15 male connector Keyboard & Mouse PS/2 mini-DIN6 female connector Standard DB9 male connector RS232 USB Standard USB type-A connector Ethernet RJ45 8 pin female connector Audio Speaker out/Mic in phone jacks Parallel Standard, DB25 female connector Shielded snap lock mini-DIN with DC power EMI/RFI suppression, 3-pin female

connector

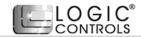

FC ( www.logiccontrols.com